# **DAQ @ Station Computers**

#### • **/mnt/currentdaq**

- Automatically mounted
- $-$  Accessible via Command Line or File Browser
- Folder: PIName-BTRID-CycleNum
	- Ex: **miller-298-1**

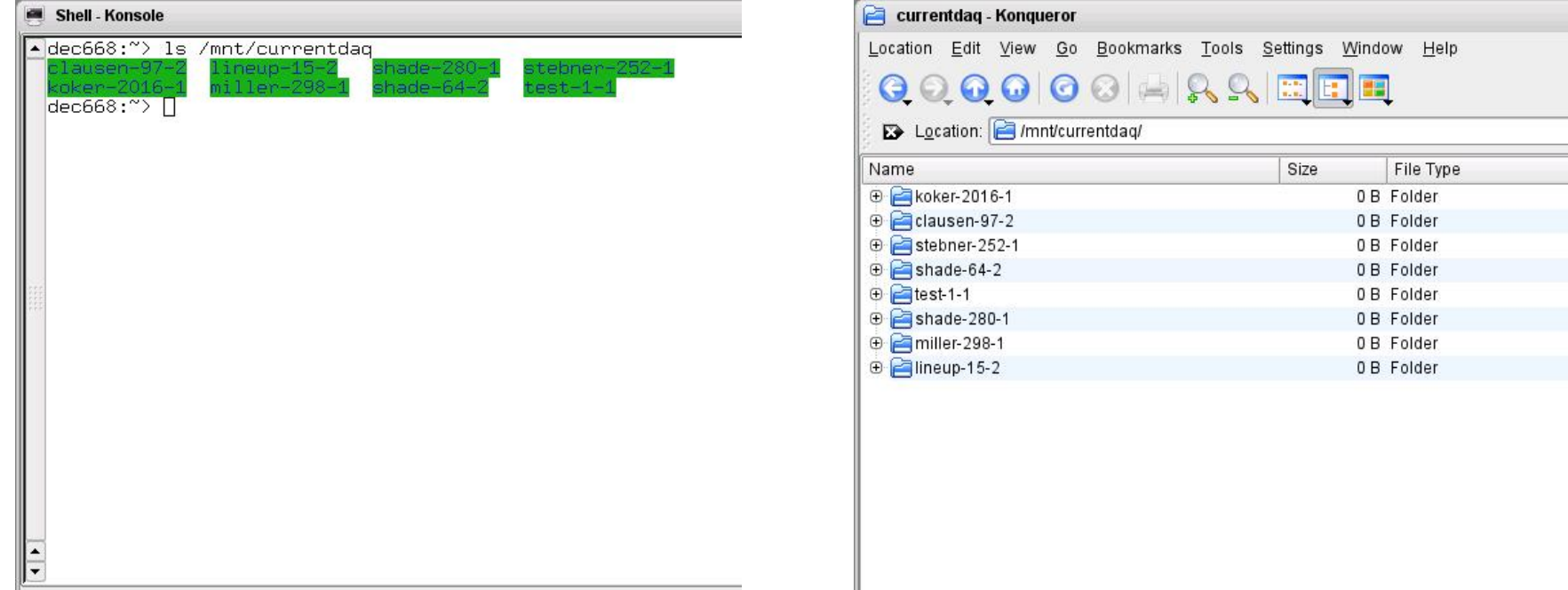

## **DAQ @ Station Computers**

### · SPEC Directory: /mnt/currentdaq/folder

- Folder: PIName-BTRID-CycleNum
	- $\cdot$  Fx: miller-298-1

1641.XES> ad setup\ Detector EPICS PV prefix (PIL4)? PIL1 Remote path for images (/home/det/data/KDF\_072015)? /mnt/currentdaq/ Next Snapshot Number (503)? 0 1642.cont>

1642.XES> pwd /home/specuser

1643.XES> cd /mnt/currentdaq/ Now in "/samba/chessdaq/daq/current/cl".

 $1644. XES >$ 

# DAQ @ Detector Computer

#### • **/mnt/currentdaq**

- Mounted with script: mount currentdaq <beamline>
	- Ex: **./mount\_currentdaq f2**
- $-$  Accessible via Command Line or File Browser
- Folder: PIName-BTRID-CycleNum
	- Ex: **miller-298-1**

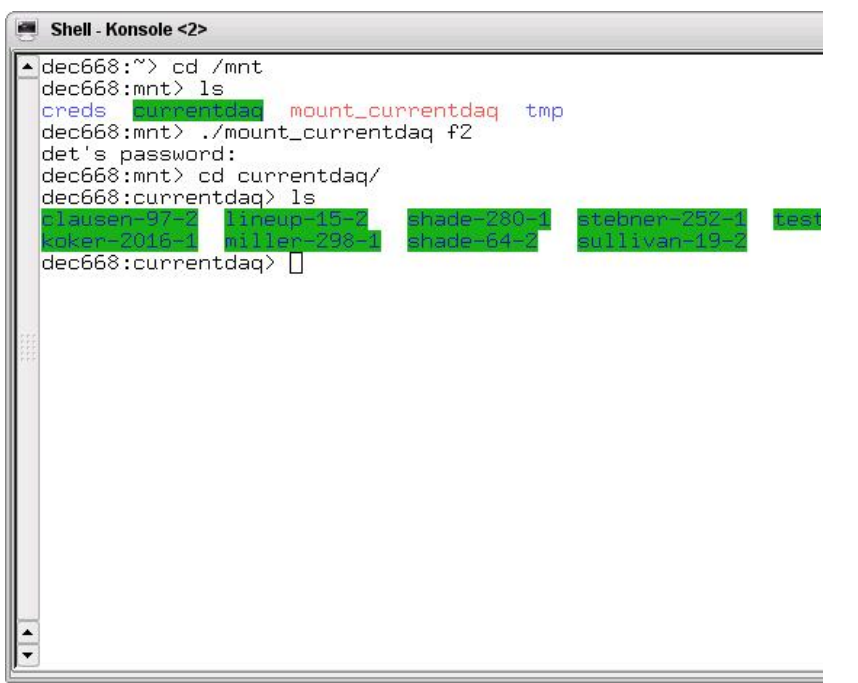

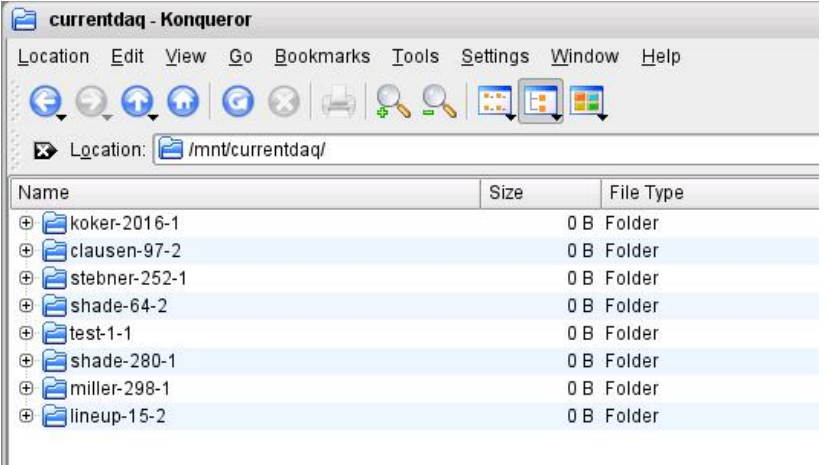

## **DAQ @ Detector Computer (ctd.)**

• **DET:cam1:FilePath = /mnt/currentdaq/folder** 

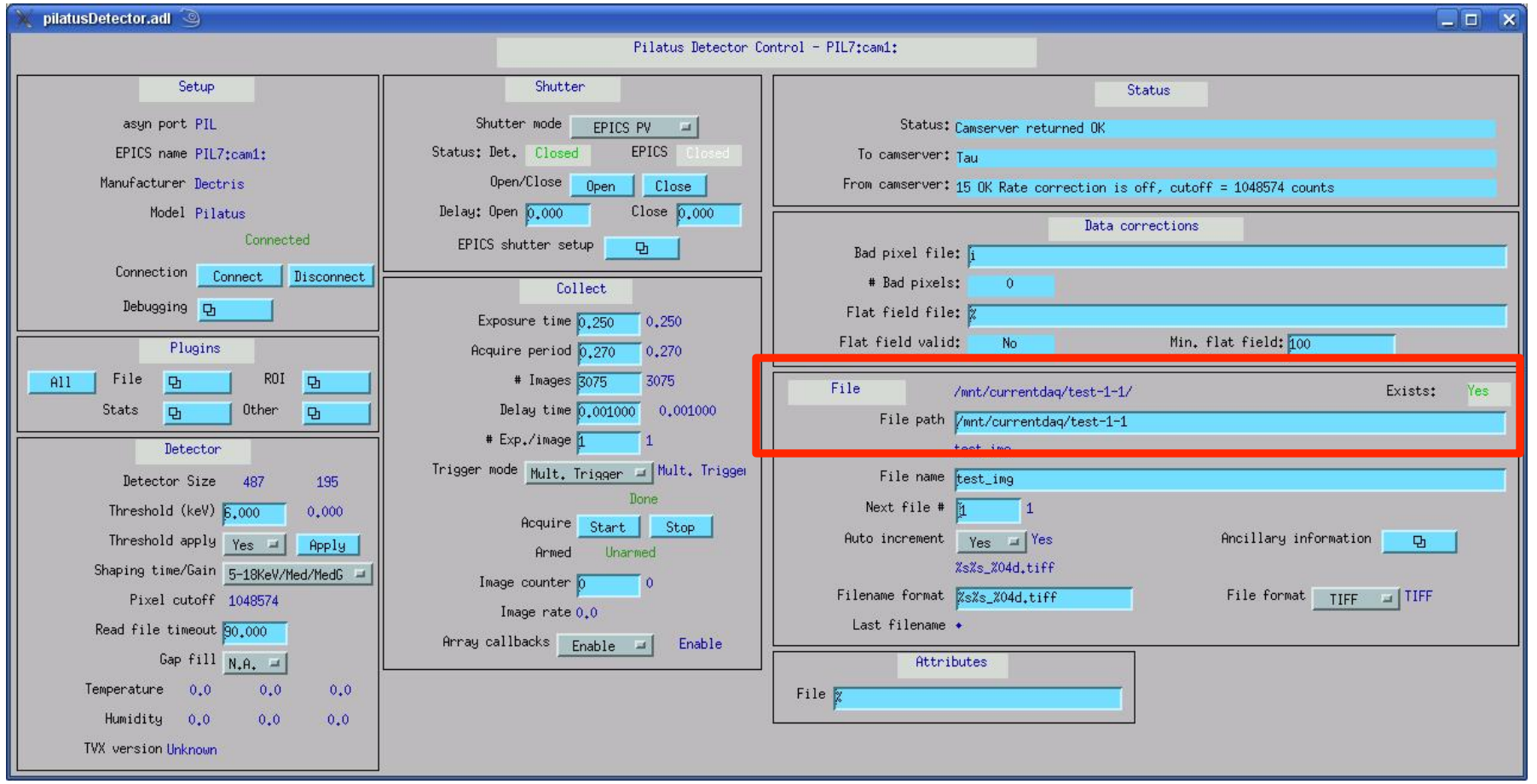

# **Transferring Data @ Station**

- Locally:
	- Plug in USB Drive
	- Copy folder from /mnt/currentdaq/<userdata> to USB drive with Command Line or File Browser.

# **Transferring Data @ OPS**

#### **Kiosk**

- Plug in USB drive or insert HDD into dock
- Access DAQ via CHESS\_RAW
- Navigate to appropriate Beamline and User folder

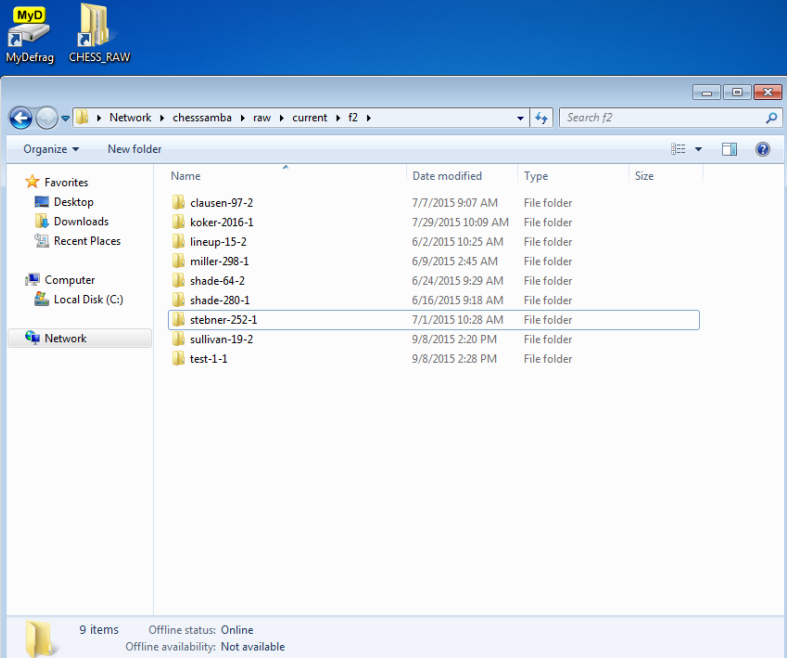

#### **OPS-NT or Other Computer**

- Plug in USB Drive
- Start SFTP client
	- Ex: SSH Secure File Transfer
- Use Right Pane to navigate to /mnt/currentdaq/ and drag appropriate folder to Left Pane

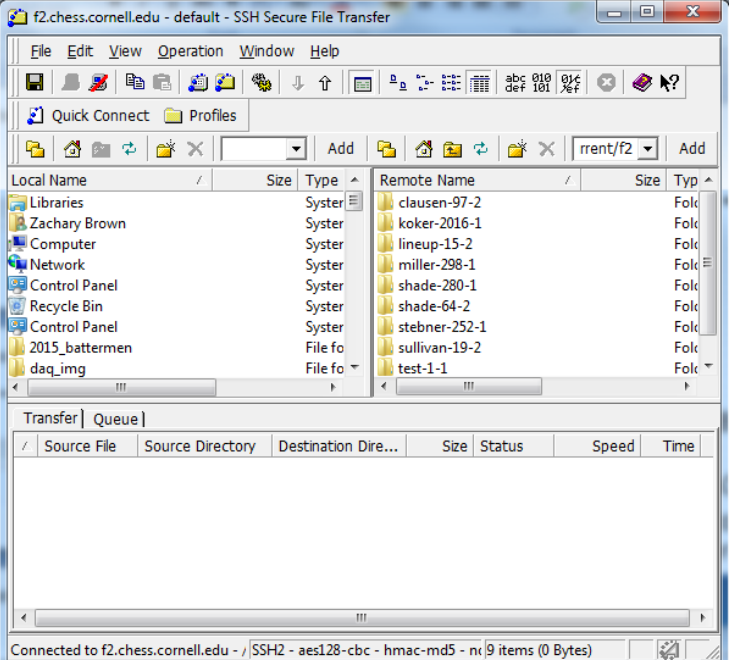